# **PERANCANGAN APLIKASI ANGGARAN BIAYA PERJALANAN WISATA MENGGUNAKAN MICROSOFT EXCEL**

# **DESIGNING A TOURIST TRAVEL BUDGET APPLICATION USING MICROSOFT EXCEL**

Dinda Aulia Putri<sup>1</sup>, Puspa Cinta Aby<sup>2</sup>, Suwandi<sup>3</sup> dinda.putri.ka.21@cic.ac.id, puspa.aby.ka.21@cic.ac.id, [suwandi@cic.ac.id](mailto:suwandi@cic.ac.id) Progam Studi, Komputerisasi Akuntansi Fakultas Teknologi Informasi Universitas Catur Insan Cendekia

#### **ABSTRAK**

Proses pembuatan Rencana Anggaran Biaya (RAB) kegiatan perjalanan wisata Komputerisasi Akuntansi pada kampus Universitas Catur Insan Cendekia kota Cirebon masih menggunakan cara manual yaitu tulis tangan. Namun, masih ada kendala yang muncul saat aktivitas tersebut dilakukan secara manual (tulis tangan), antara lain: terjadinya selisih kas masuk dengan fisik uang, terjadinya kehilangan catatan manual, terjadi selisih antara laporan kas masuk dan kas keluar, belum ada pengendalian internal secara terkomputerisasi, waktu yang digunakan dalam mengerjakan seluruh aktivitas pembuatan RAB kurang efektif. Tujuan penelitian ini adalah untuk membuat sebuah aplikasi rencana anggran biaya (RAB) berbasis Microsoft excel. Metode yang digunakan adalah waterfall. Hasil dari penelitian ini adalah aplikasi pengelolaan Rencana Anggaran Biaya (RAB) Perjalanan Wisata menggunakan Microsoft Excel.

Kata kunci : perancangan, aplikasi, RAB, Microsoft excel.

### *ABSTRACT*

*The process of making a Budget Plan (RAB) for tourist travel activities with Computerized Accounting on the Catur Insan Scholar University campus in Cirebon city still uses the manual method, namely handwriting. However, there are still problems that arise when these activities are carried out manually (handwritten), including: discrepancies between cash incoming and physical money, loss of manual records, discrepancies between cash in and cash out reports, no computerized internal control. , the time used to carry out all RAB creation activities is less effective. The aim of this research is to create a Microsoft Excel based cost budget (RAB) application. The method used is waterfall. The result of this research is a Travel Budget Plan (RAB) management application using Microsoft Excel.*

*Keywords : Design, Application, RAB, Microsoft Excel*

#### **PENDAHULUAN**

Perkembangan TIK berbanding lurus dengan dengan perkembangan inovasi dalam kegiatan belajar mengajar di perguruan tinggi. Dosen diharuskan update dan menguasai teknologi di era milenial. Dosen harus berperan menjadi fasilitator, collaborator, motivator, demonstrator, dan evaluator. Pemanfaatan teknologi informasi menjadi sebuah keharusan untuk dijadikan sebagai sumber belajar untuk meningkatkan pemahaman materi yang dan untuk mempersiapkan mahasiswa menghadapi tantangan era industri 4.0.

Komputerisasi Akuntansi merupakan salah satu program studi yang mempelajari akuntansi dan komputer sehingga mahasiswa mampu merancang dan mengembangkan program akuntansi agar mempermudah pekerjaan perusahaan yang efektif dan efisien.

Rencana anggaran biaya suatu proyek merupakan perhitungan banyaknya biaya yang diperlukan untuk kebutuhan bahan, upah, peralatan serta biaya-biaya lain yang berhubungan dengan pelaksanaan proyek [1]. Perencanaan RAB suatu kegiatan dibutuhkan untuk mengantisipasi biaya yang dikeluarkan, contohnhya yaitu jalanan wisata. Kegiatan perjalanan wisata sendiri adalah kegiatan diluar kelas yang bertujuan untuk memberikan edukasi dilapangan. Kebutuhan biaya acara perjalanan wisata yang biasanya diperlukan adalah biaya transportasi, akomodasi, biaya wisata dan konsumsi.

Perencanaan anggaran biaya kegiatan perjalanan wisata prodi komputerisasi akuntansi menggunakan cara manual untuk menghitung keseluruhan biaya. Sistem manual dengan cara tulis tangan di buku untuk menghitung keseluruhan biaya perjalanan wisata yang dirasa kurang efektif karena memperlambat perhitungan anggaran biaya dan beresiko salah dalam melakukan perhitungannya. Berdasarkan hal tersebut, tujuan penelelitian ini yaitu untuk membuat suatu aplikasi Microsoft excel yang berfungsi membantu mempermudah melakukan perhitungan anggaran biaya serta menjadi solusi untuk mengatasi masalah tersebut.

### **METODE PENELITIAN**

Metode waterfall adalah hal yang menggambarkan pendekatan secara sistematis dan juga berurutan (step by step) pada sebuah pengembangan perangkat lunak [2]. Model pengembangan ini dilakukan secara sistematis dan berurutan. Disebut waterfall karena tahap-tahap yang dilalui harus menunggu tahap yang sebelumnya terlebih dahulu hingga selesai dan berjalan berurutan. Tahapan berikutnya tidak akan dilaksanakan sebelum tahapan sebelumnya selesai dilaksanakan dan tidak bisa kembali atau mengulang ke tahap sebelumnya. Berikut adalah tahapan metode waterfall [3]:

- 1. Requirement, tahapan ini diperlukan untuk dapat memahami perangkat lunak yang diharapkan oleh pengguna serta Batasan dari perangkat lunak tersebut. Informasi dapat diperoleh dari wawancara ataupun survei.
- 2. Design, tahapan ini yaitu membuat desain sistem secara keseluruhan [4][5][6][7][8][9].
- 3. Implementation, tahapan ini sistem sudah dilakukan pengembangan pertama.
- 4. Verification, tahapan ini dilakukan pengujian untuk mengetahui apakah sistem sudah memenuhi syarat sepenuhnya atau belum [10].
- 5. Maintenance, tahapan terakhir pada metode waterfall ini dilakukan pengecekan terhadap perangkat lunak yang sudah dijalankan dan dilakukannya pemeliharaan, seperti memperbaiki kesahalahan yang tidak ditemukan sebelumnya.

# **HASIL DAN PEMBAHASAN**

#### **Pengertian Perancangan**

Perancangan yaitu tahap tingkatan lebih lanjut setelah analisis diselesaikan. Design atau perancangan dapat diartikan sebagai pekerjaan penggambaran, perencanaan, pembuatan sketsa atau merangkai beberapa elemen menjadi satu kesatuan unit yang utuh [11].

Dengan dilakukannya perancangan maka sistem yang akan dibuat menjadi lebih terorganisir dan dapat diperkirakan sesuai dengan kebutuhan pengguna hingga dilakukannya tahap akhir dan dapat digunakan.

### **Pengertian Aplikasi**

Aplikasi merupakan suatu sub kelas dari perangkat lunak komputer yang memanfaatkan kemampuan komputer secara langsung untuk melakukan tugas-tugas yang diinginkan oleh pengguna [12].

### **Pengertian Anggaran**

Anggaran digunakan sebagai alat untuk melakukan perencanaan, koordinasi dan pengendalian suatu kegiatan organisasi secara keseluruhan [13]. Suatu organisasi mampu menyusun perencanaan yang baik sehingga koordinasi dan pengendaliannya dapat memadai dengan menggunakan anggaran.

Anggaran adalah sebuah rencana yang dinyatakan secara kuantitatif penyusunan anggaran yang dilakukan jika tersedianya informasi akuntansi dan pertanggungjawaban sebagai pengukur dari berbagai sumber ekonomi yang tersedia [14]. Dari dua definisi diatas dapat disimpulkan bahwa anggaran merupakan pertimbangan atas jumlah dana yang dicari dan digunakan untuk mencapai rencana yang telah disusun agar mendapatkan hasil yang maksimal.

Tujuan penyusunan anggaran yaitu agar dapat memberikan arahan anggaran pada kebijakan perusahaan, anggaran yang dibutuhkan mempermudah koordinasi antar bagian dalam perusahaan, anggaran dibuat menjadi target yang ingin dicapai oleh perusahaan, keberadaan anggaran menjadi pengendalian dari aktivitas yang dilakukam dalam perusahaan [15].

# **Pengertian Biaya**

Biaya merupakan kas yang dikeluarkan untuk barang ataupun jasa yang memberikan manfaat pada saat ini atau dimasa yang akan mendatang [16].

# **Pengertian Rencana Anggaran Biaya**

Rencana Anggaran Biaya (RAB) merupakan perkiraan biaya yang diperlukan untuk suatu kegiatan agar memperoleh besaran total biaya yang akan diperlukan untuk menyelesaikan kegiatan yang sudah direncanakan [17]. RAB dapat mempermudah melakukan perkiraan anggaran biaya yang dikeluarkan untuk pelaksanaan suatu kegiatan.

# **Perjalanan Wisata**

Perjalanan wisata adalah susunan acara yang bertujuan untuk melakukan sebuah perjalanan wisata, yang memuat jadwal selama perjalanan dan objek wisata atau atraksi yang akan dikunjungi [18]. Perjalanan wisata yaitu melakukan keberangkatan menuju ke tempat lain dan kembali ke tempat asal secara terorganisir yang bertujuan untuk hiburan rohani maupun jasmani tanpa melibatkan pekerjaan ataupun yang lainnya.

### **Pengertian Komputerisasi Akuntansi**

Program studi komputerisasi akuntansi adalah jurusan yang mempergunakan program software atau sistem komputer yang menjadi media utama agar dapat menyelesaikan seluruh keperluan akuntansi, sehingga dapat disimpulkan jika komputerisasi akuntansi merupakan jurusan akuntansi era digital.

Dalam jurusan ini, secara garis besar, kamu akan belajar seperti apa merancang serta mengembangkan program akuntansi. Selain itu mahasiswa dari program studi komputerisasi akuntansi juga belajar seperti apa menggunakan program komputer dalam pengolahan transaksi akuntansi dan evaluasi bisnis. Berikut ini adalah 9 manfaat komputerisasi akuntansi:

1. Pastikan akurasi yang baik

Sistem akuntansi biasanya didesain untuk dapat memberikan informasi yang sangat detail, bahkan sampai ke detail terkecil sekalipun. Segera setelah informasi dimasukkan ke dalam sistem yang dibuat, perangkat lunak atau perangkat lunak.

secara otomatis melakukan semua perhitungan seperti penjumlahan, pengurangan, dll. Hal ini memastikan angka yang dihasilkan sangat akurat, karena proses dan pencatatan tidak dilakukan dua kali. Ini berarti bahwa semua informasi diperoleh dari awal perekaman

2. Hemat waktu

Sistem akuntansi terkomputerisasi mengajarkan untuk melakukan perhitungan, semuanya dilakukan dengan perangkat lunak. Ini berarti akuntansi terkomputerisasi menghilangkan terlalu banyak waktu yang dihabiskan untuk perhitungan menggunakan manual. Misalnya, jika barang penyimpanan diberikan dan diperbaiki, tagihan akan diproses secara otomatis, langkah ini membuat akuntansi lebih efisien.

3. Kemudahan penggunaan informasi

Perangkat lunak sangat sering digunakan dalam akuntansi komputer. Perangkat lunak ini memfasilitasi akses ke data dan informasi akuntansi resmi individu dengan individu lain. Akses tersebut bisa dilakukan di luar kantor, jika yang bersangkutan memiliki akses terhadap informasi tersebut. Langkah ini biasanya berlaku jika perusahaan menggunakan solusi akuntansi online.

4. Memiliki kehandalan yang baik

Perhitungan dengan menggunakan sistem akuntansi yang terkomputerisasi memberikan hasil akhir yang sangat akurat. Laporan keuangan terkomputerisasi dan dihasilkan sangat andal dan mudah tersedia bagi siapa saja. Ini karena kalkulator sistem sudah digunakan dalam sistem.

5. Dapat memilih skala perhitungan

Seiring pertumbuhan perusahaan, jumlah sistem akuntansi biasanya tidak hanya bertambah, tetapi juga menjadi lebih kompleks. Inilah yang membuat komputerisasi sangat berguna, karena semuanya terlihat lebih baik. Ini karena sistem komputer memilih informasi dengan benar melalui akuntansi komputer. Ini lebih mudah dan lebih cepat daripada menyaring dokumen satu per satu secara manual.

6. Lebih cepat

Sistem yang dibuat melalui akuntansi terkomputerisasi mempercepat seluruh proses pembuatan akun. Banyak laporan dapat dihasilkan setelah memasukkan atau memasukkan data. Laporan ini dibuat secara langsung dan sangat mudah.

7. Memberikan keamanan yang lebih baik

Sistem akuntansi terkomputerisasi memungkinkan data disimpan secara online dengan aman. Dengan ini, perusahaan tidak perlu khawatir tentang kerusakan atau kehilangan data penting.

8. Lebih hemat biaya

Menggunakan sistem akuntansi yang terkomputerisasi memberikan waktu yang lebih efisien dibandingkan dengan pembukuan biasa atau perhitungan pembukuan menggunakan kertas. Ini berarti pekerjaan dapat dilakukan dengan cepat dan menghemat uang. Efisiensi waktu juga berarti harga yang lebih murah, dan Anda bisa mendapatkannya dengan akuntansi terkomputerisasi.

9. Informasi yang lebih menarik secara visual dan mudah dipahami

Melihat akun yang berbeda di komputer memungkinkan Anda menggunakan perspektif visual. Mereka dapat melihat informasi dalam berbagai format. Artinya, data dapat dilihat dalam format lain, seperti grafik dan tabel, bukan hanya angka. Komputerisasi akuntansi merupakan perkembangan teknologi yang menawarkan banyak kemudahan dan keuntungan bagi dunia usaha. Oleh karena itu, lulusan jurusan ini sangat dibutuhkan saat ini untuk memiliki prospek karir yang cerah.

#### **Pengertian Microsoft Excel**

Microsoft excel merupakan bagian dari Microsoft office. Microsoft excel bisa digunakan untuk melakukan pengolahan data, menghitung secara efisien, menganalisis data, dan mampu membuat grafik dari data yang sudah diolah.

Microsoft Excel adalah program spreadsheet atau program yang mengolah data. Microsoft Excel memiliki format tabel untuk mempermudah pengguna dalam proses entri data [18]. Fungsi dari kegunaan Microsoft excel, meliputi :

- 1. Membuat, mengedit, menganalisis, dan memformat data serta grafik dan diagram.
- 2. Membuat catatan anggaran keuangan.
- 3. Menghitung dan mengelola investasi, hutang dan piutang.
- 4. Melakukan Analisa dan riset data.
- 5. Membuat perhitungan statistika.
- 6. Membantu ranah bisnis agar mempermudah perhitungan anggaran.
- 7. Membantu ranah Pendidikan untuk input nilai.
- 8. Konversi mata uang.
- 9. Membuat grafik dan diagram persamaan matematika.
- 10. Membuat program excel dengan visual basic.
- 11. Melakukan penelitian dengan metode penelitian.
- 12. Sarana pembelajaran komputer dan logika.

Dengan fungsi Microsoft excel yang bisa digunakan untuk semua kalangan baik Pendidikan, perusahaan menjadikan aplikasi ini cukup populer pastinya mempermudah dalam melakukan berbagai bentuk perhitungan dan sarana pembelajaran. Elemen dasar tampilan microsoft excel sebagai berikut:

- a. Menu bar berisi kumpulan menu seperti menu file, menu edit dan menu tampilan, menu tambahan, menu format, menu alat, menu tabel, menu jendela dan menu bantuan.
- b. Status bar terletak di bagian bawah layar yang sedang berjalan menampilkan data saat spreadsheet aktif.
- c. Tombol restore digunakan untuk mengembalikan jendela ke keadaan sebelumnya perubahan sedang terjadi.
- d. Lembar kerja berisi informasi tentang halaman, bagian, titik penyisipan, dan tombol kontrol.
- e. Sel menggabungkan baris dan kolom dalam spreadsheet.
- f. Range membangun sel atau sel pada lembar sel.

#### **Pengertian Kas**

Kas adalah pembayaran yang menjadi milik perusahaan dan bisa untuk oprasional perusahaan, berinvestasi dan mengelola kegiatan perusahaan. Kas itu memiliki nilai yang relatif tinggi dibandingkan dengan aset lain yang dimilikinya perusahaan. Kas adalah uang tunai yang digunakan bisnis inti perusahaan dan bisa digunakan untuk membayar kewajiban perusahaan [18].

#### **Penerimaan Kas**

Penerimaan kas merupakan transaksi yang diterima atas terjadinya pendapatan jasa, penagihan piutang, penerimaan bunga investasi, penjualan aktiva, dan berbagai sumber lainnya. Dapat disimpulkan bahwa penerimaan kas adalah transaksi yang mengakibatkan bertambahnya kas dan/atau saldo kas perusahaan yang baik memiliki rekening bank untuk penerimaan kas, penerimaan piutang dagang, kwitansi transfer dan kwitansi lainnya [18].

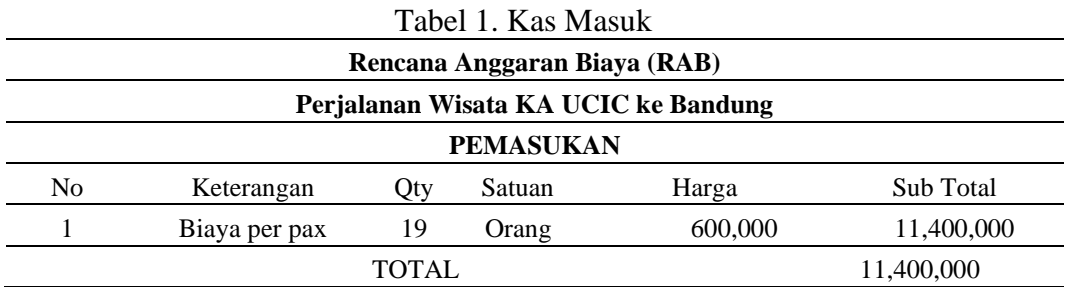

Pada tabel 1 menunjukan bahwa perkiraan anggaran yang dibutuhkan untuk kegiatan perjalanan wisata ini sekitar Rp. 11.400.000, yang didapatkan dari pembayaran per-orang dari 19 mahasiswa.

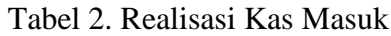

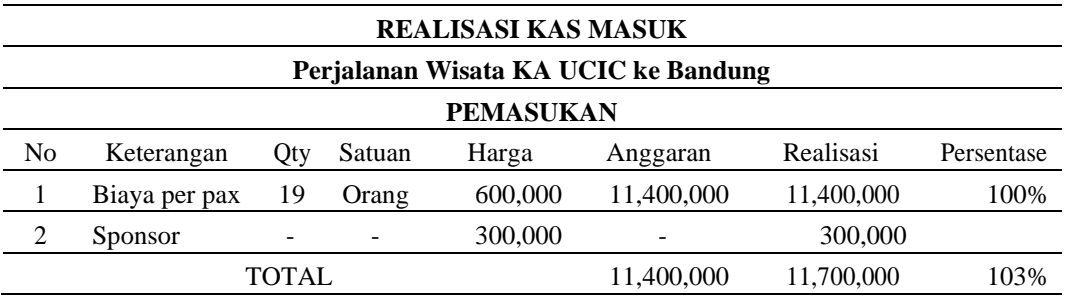

Pada tabel 2 menunjukan jika anggaran yg direalisasikan sebesar Rp. 11.700.000, anggaran kenyataan yang didapatkan lebih besar dari perkiraan. pada kenyataannya usaha yang dilakukan untuk menambah anggaran adalah dengan mendapatkan sponsor.

#### **Pengeluaran Kas**

Pengeluaran kas merupakan transaksi berupa dana yang dikeluarkan oleh perusahaan untuk biaya pemeliharaan, kegiatan yang dilakukan perusahaan, membayar hutang atau biaya untuk menggaji pegawai [18]. Pengeluaran kas yaitu transaksi yang mengakibatkan penurunan saldo kas atau rekening bank perusahaan.

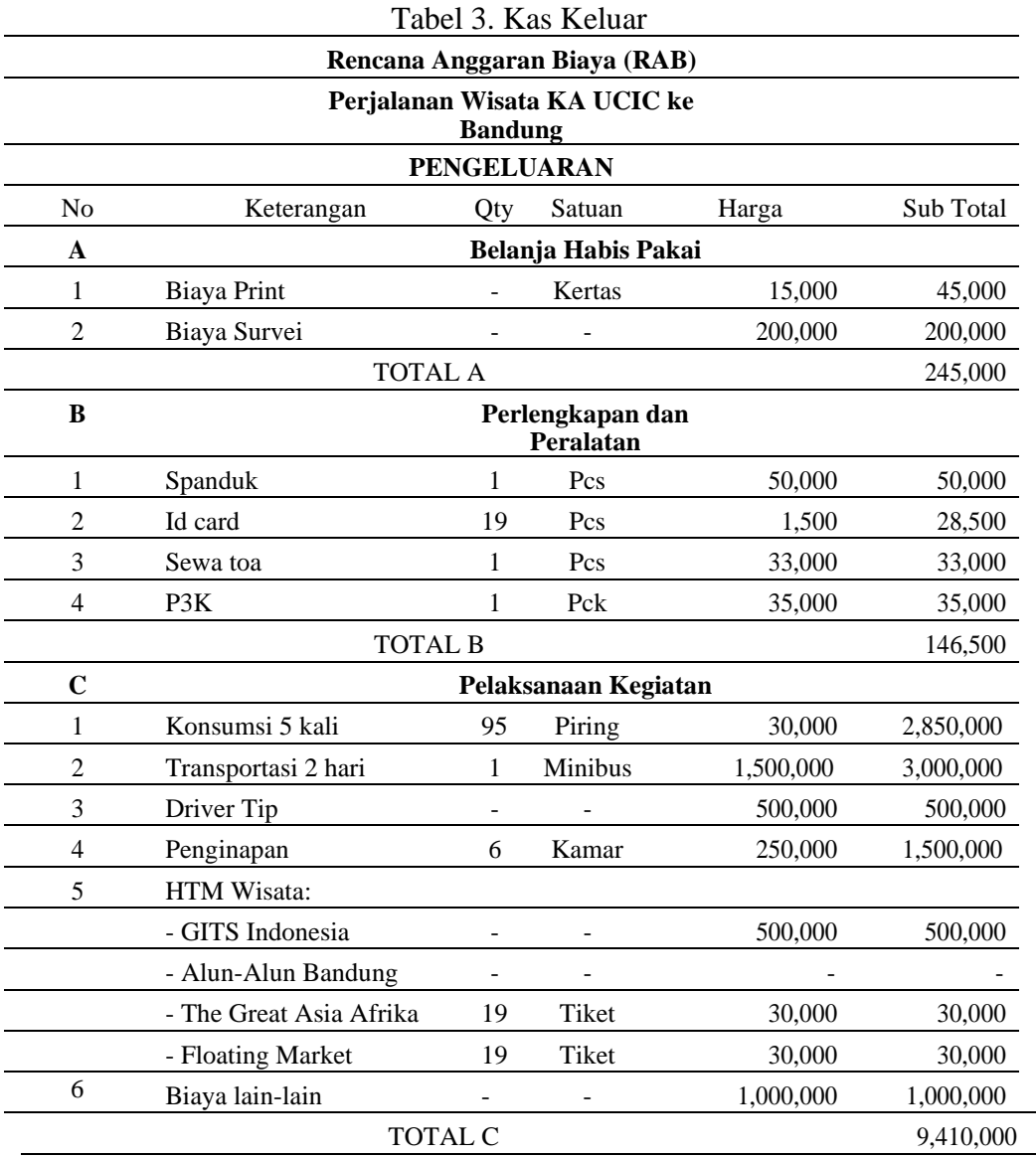

**JUMLAH TOTAL A + B + C 9,801,500**

Pada tabel 3 perkiraan anggaran kas keluar yang dibutuhkan sebesar Rp. 9.801.500, untuk kebutuhan belanja, kebutuhan perlengkapan, dan kebutuhan selama pelaksaan kegiatan.

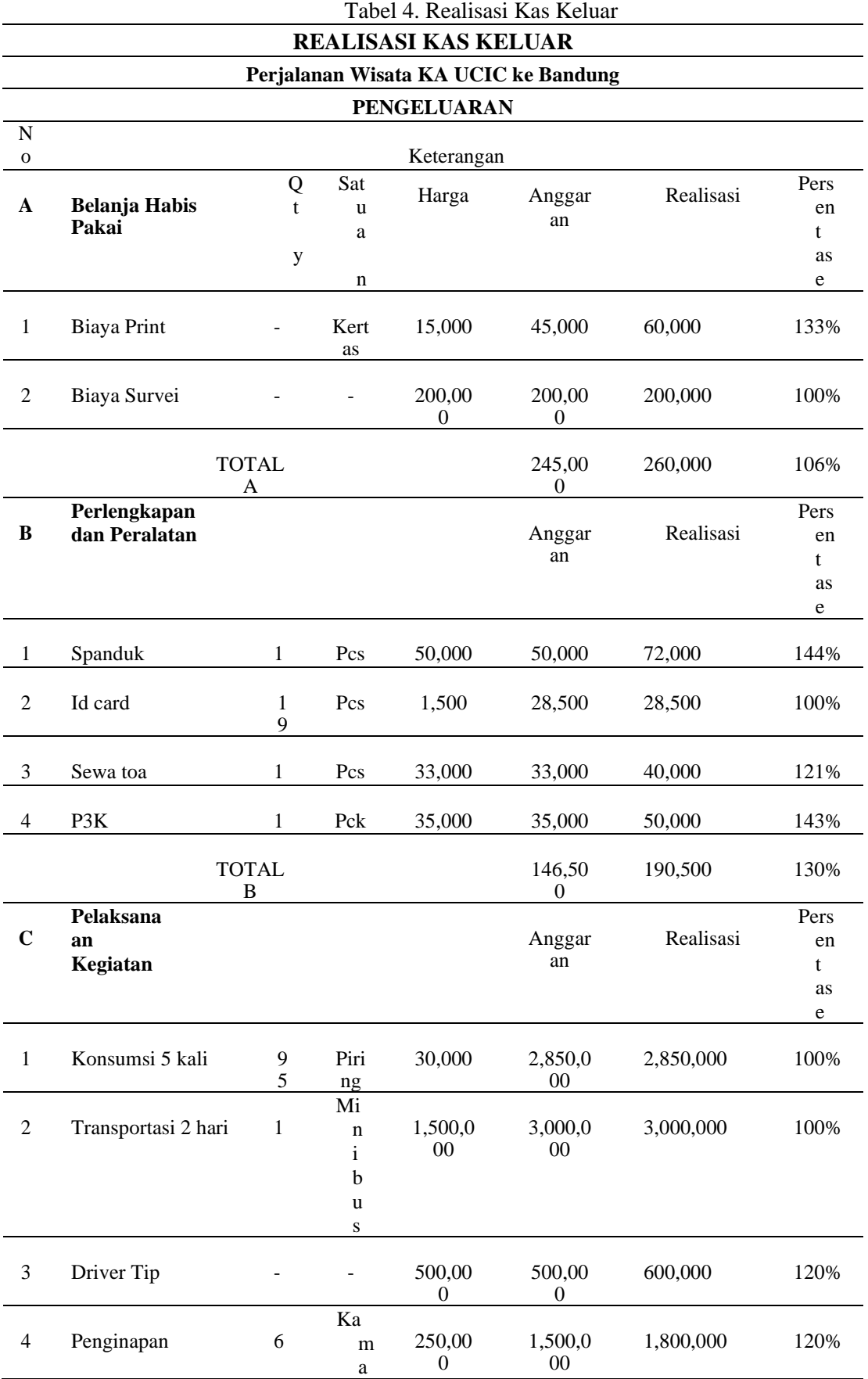

*Volume 2 Nomor 2, Juni 2022*

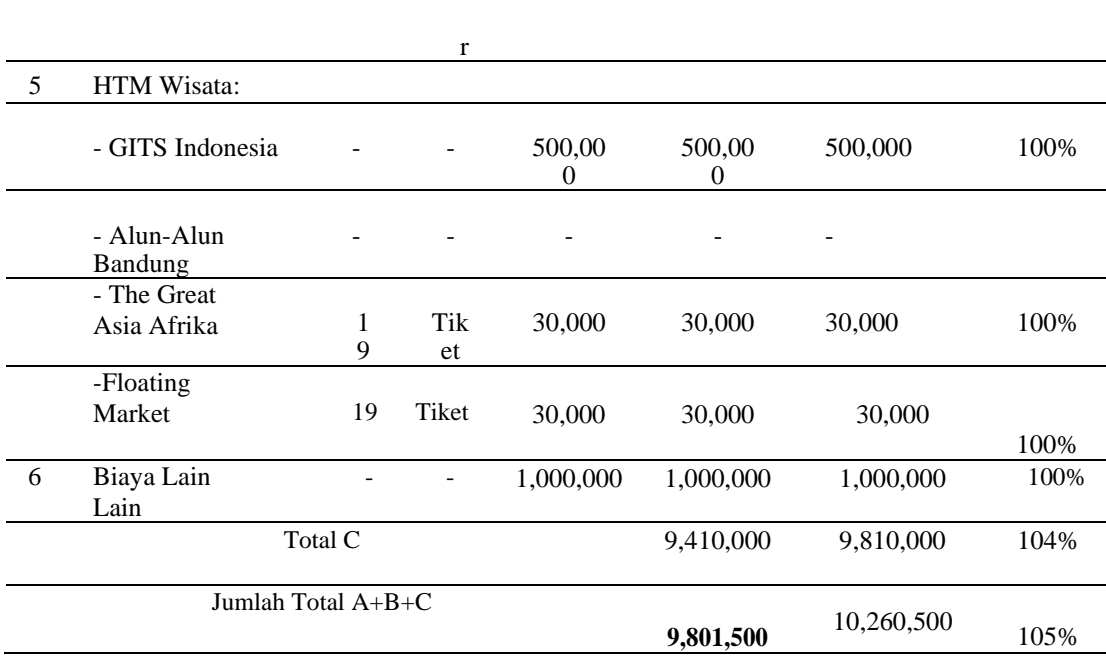

Pada tabel 4 menunjukan jika anggaran yang direalisasikan sebesar Rp. 10.260.500, kenyataannya anggaran yang dikeluarkan lebih besar dari anggaran perkiraan sebelumnya.

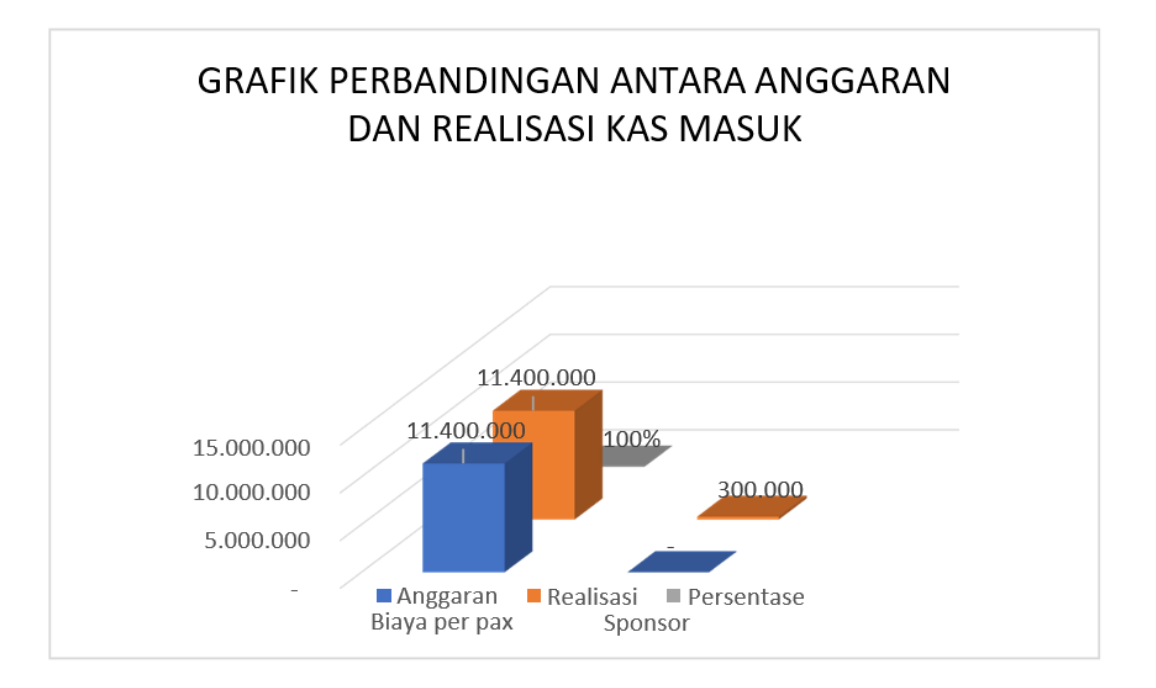

Gambar 1. Grafik perbandingan antara anggaran dan realisasi kas masuk

Pada gambar grafik 1 adalah perbandingan antara anggaran dan realisasi anggaran kas masuk. Pada kenyataannya kas yang masuk tidak hanya dari biaya per orang, namun ada juga dana yang didapatkan dari sponsor sebesar Rp. 300.000.

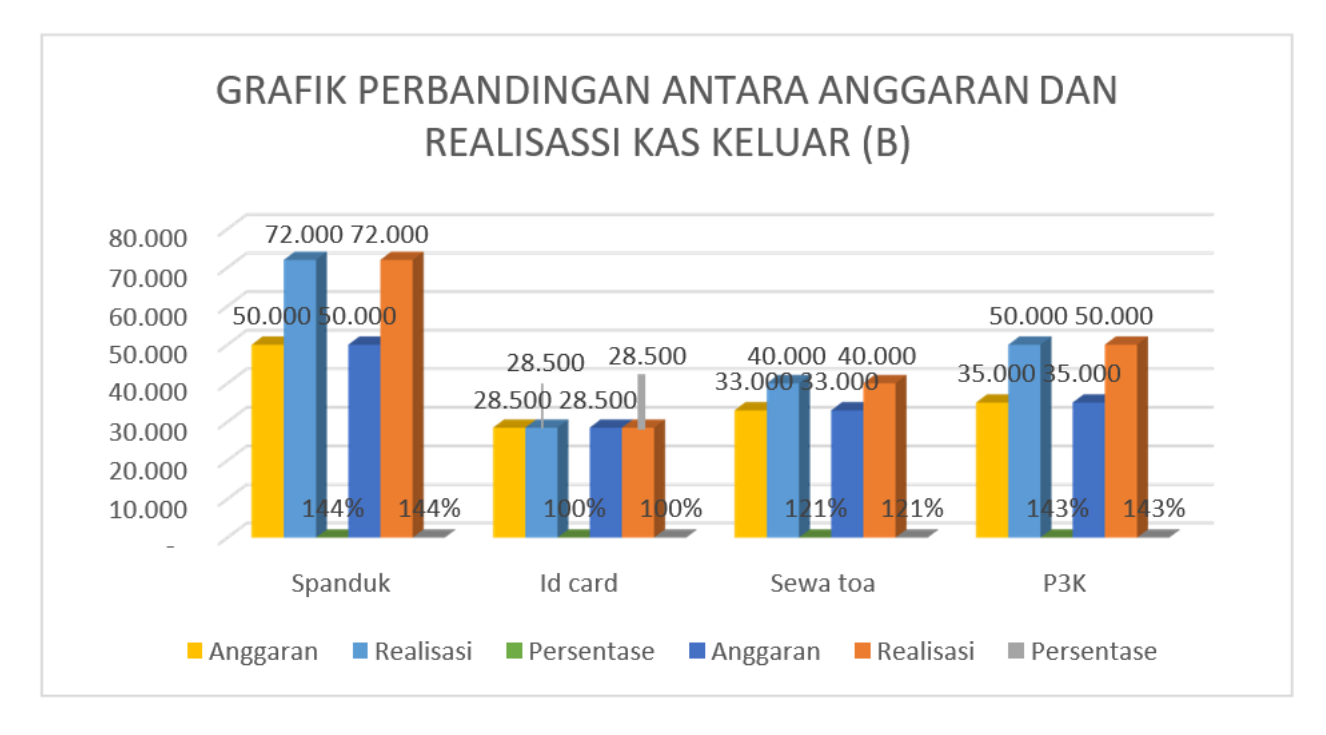

Gambar 2. Grafik perbandingan antara anggaran dan realisasi kas keluar

Pada gambar grafik 2 merupakan perbandingan antara anggaran dan realiasasi kas keluar. dari hasil perbandingan diatas kas yang dikeluarkan lebih besar dari perkiraan tetapi tidak terlalu signifikan.

# **KESIMPULAN**

Perancangan aplikasi anggaran biaya menggunakan microsoft excel terbukti dapat mempermudah dalam perhitungan dan pencatatannya, karena dapat mengefisiensikan waktu dan meminimalisir kesalahan dalam perhitungan. Keunggulan lainnya dari perancangan aplikasi berbasis Microsoft excel ini yaitu data bisa dikirim secara cepat dan akurat.

# **UCAPAN TERIMA KASIH**

Terima kasih kepada pihak Kampus Uiversitas Catur Insan Cendekia serta Dosen terkait. yang telah memberikan bimbingan hingga jurnal ini dapat diselesaikan, terimakasih juga kepada sesama rekan anggota yang telah meluangkan waktu, pikiran dan air mata hingga mampu menyelesaikan jurnal ini.

# **DAFTAR PUSTAKA**

- [1] S. S. Sawindri and A. Triayudi, "Sistem Informasi Perhitungan Rencana Anggaran Biaya Perencanaan Bangunan Berbasis Web Menggunakan Metode Framework Codeigniter 3," *JIPI (Jurnal Ilm. Penelit. dan Pembelajaran Inform.*, vol. 7, no. 1, pp. 166–174, 2022, doi: 10.29100/jipi.v7i1.2557.
- [2] H. Kurniawan, W. Apriliah, I. Kurnia, and D. Firmansyah, "Penerapan Metode Waterfall Dalam Perancangan Sistem Informasi Penggajian Pada Smk Bina Karya Karawang," *J. Interkom J. Publ. Ilm. Bid. Teknol. Inf. dan Komun.*, vol. 14, no. 4, pp.

13–23, 2021, doi: 10.35969/interkom.v14i4.78.

- [3] Aceng Abdul Wahid, "Analisis Metode Waterfall Untuk Pengembangan Sistem Informasi," *J. Ilmu-ilmu Inform. dan Manaj. STMIK*, no. November, pp. 1–5, 2020.
- [4] Hidayat, F. N., Qur'ania, A., & Sa'diah, H. T. (2021). Aplikasi Pengelolaan Data Dokumen Mahasiswa Diploma Tiga Sistem Informasi Universitas Pakuan. Jurnal Aplikasi Bisnis dan Komputer, 1(1).
- [5] Sadiah, H. T. (2020). Website management training and ICT literacy evaluation of Kelurahan Ciwaringin Bogor authorities. International Journal of Quantitative Research and Modeling, 1(2), 67-75.
- [6] Suhendra, M., & Sadiah, H. T. (2021). Aplikasi Helpdesk Teknologi Informasi Berbasis Website. Jurnal Aplikasi Bisnis Dan Komputer, 1(2).
- [7] Sadiah, H. T., Karlitasari, L., Maesya, A., Ishlah, M. S. N., Alifa, L. N., & Puspita, E. (2022). KMS (KNOWLEDGE MANAGEMENT SYSTEM) PENDIDIKAN USIA DINI MENGGUNAKAN METODE KMSLC. MULTITEK INDONESIA, 16(1), 71- 81.
- [8] Sadiah, H. T., Kurnia, E., Tosida, E. T., & Bon, A. T. Usability Testing on Student Document Management Application using Retrospective Think Aloud (RTA) and USE Questionnaire Methods.
- [9] Zuraiyah, T. A., Sadiah, H. T., & Hermawan, E. (2021). PENGEMBANGAN LEARNING MANAGEMENT SYSTEM (LMS) PELATIHAN SDM MENGGUNAKAN PHP DAN MYSQLI. Jurnal Aplikasi Bisnis dan Komputer, 1(2).
- [10] Hidayat, F. N., Qur'ania, A., & Sa'diah, H. T. (2021). Aplikasi Pengelolaan Data Dokumen Mahasiswa Diploma Tiga Sistem Informasi Universitas Pakuan. Jurnal Aplikasi Bisnis dan Komputer, 1(1).
- [11] S. Wulandari, "Rancang Bangun Sistem Informasi Budgeting Ormawa (Organisasi Mahasiswa) Universitas Muhammadiyah Semarang Berbasis Web," *Media Elektr.*, vol. 13, no. 1, pp. 43–53, 2020.
- [12] A. Lutfhiyah and M. Mulyati, "Aplikasi Anggaran Biaya Perumahan Narari Cahya Abadi," *Klik - J. Ilmu Komput.*, vol. 3, no. 2, pp. 137–142, 2022, doi: 10.56869/klik.v3i2.461.
- [13] O. J. Langi, J. Morasa, and S. Rondonuwu, "ANALISIS ANGGARAN BIAYA PRODUKSI SEBAGAI ALAT PENGENDALIAN BIAYA PADA UD. IMMANUEL," *GOING CONCERN J. Ris. Akunt.*, vol. 17, no. 4, pp. 194–203, 2022.
- [14] T. Akhir and A. Saputra, "Program Aplikasi Perencanaan Anggaran," 2020.
- [15] D. J. Sasongke, L. Kalangi, J. Akuntansi, F. Ekonomi, U. Sam, and J. K. Bahu, "Analisis Anggaran Biaya Produksi Sebagai Alat Untuk Meningkatkan Efektivitas Pengendalian Biaya Produksi Pada Pt Sari Tuna Makmur Analysis Of Production Cost Budget As A Tool To Improve The Effectiveness Of Production Cost Control At Pt Sari Tuna Makmur," vol. 6, no. 2, pp. 1297–1310, 2023.
- [16] V. Kerap *et al.*, "Analisis Anggaran Biaya Produksi Pada PT . Anping Seafood Indonesia Analisys Of Production Cost Budget At PT . Anping Seafood Indonesia," vol. 5, no. 2, pp. 583–592, 2022.
- [17] F. S. Sulaeman and I. H. Permana, "Sistem Monitoring Penerapan Rencana Anggaran Biaya Berbasis Web," *J. IKRA-ITH Teknol.*, vol. 5, no. 1, pp. 24–31, 2021.
- [18] C. E. Putri, "TA: PENYUSUNAN LAPORAN KEUANGAN MENGGUNAKAN MS. EXCEL PADA PT CCC." Politeknik Negeri Lampung, 2022.